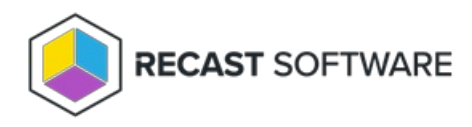

## Send Notification — Console Tool on Collection

Last Modified on 05.06.25

The **Send Notification** tool sends a custom notification to a device.

This tool can be run on device collections. A similar tool is designed for single or [multi-selected](http://docs.recastsoftware.com/help/right-click-tools-send-notification) devices.

For a video walkthrough, see Right Click Tools: Send [Notification](https://youtu.be/v2l2CiE9VEo).

To run the tool:

1. Right-click on a device collection.

## 2. Select **Right Click Tools** > **Console Tools on Collection** > **Send Notification**.

The **Send Notification** window will open.

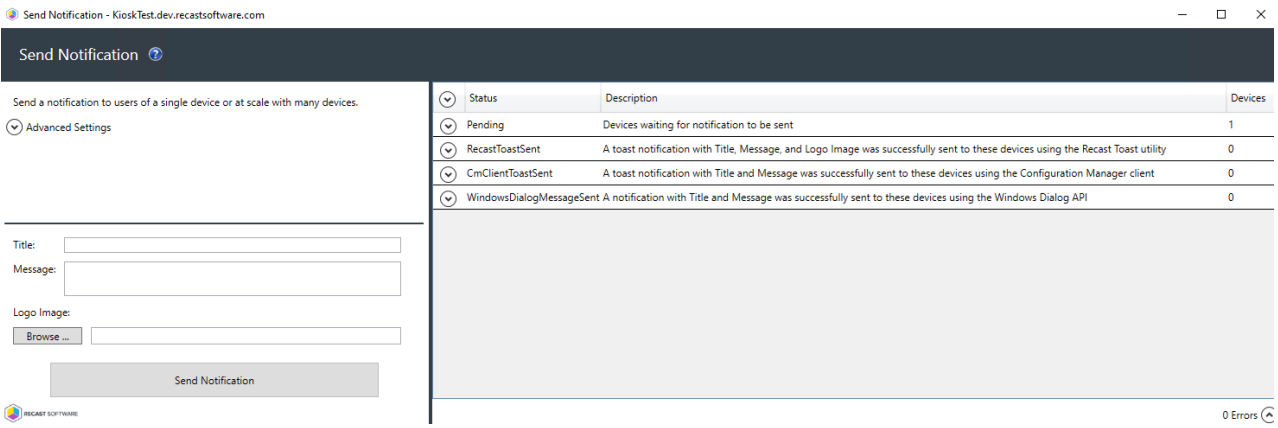

3. Expand **Advanced Settings** to choose the type(s) of notification to send:

- Recast Toast Notification
- Configuration Manager Client Toast Notification
- Windows Popup Message

**NOTE**: The notification will only be sent using the first successful method.

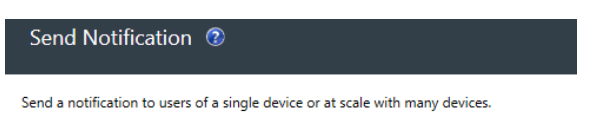

Advanced Settings

Select the methods to attempt to send notification. Only the first successful will be

sent, in this order.

**v** Send Recast Toast Notification<br> **v** Send CM Client Toast Notification<br> **v** Send Windows Popup Message

4. Add a **Logo Image** in PNG, JPG, or BMP format to send with your Recast Toast notification (optional).

5. Click **Send Notification**.

## Recast Permissions

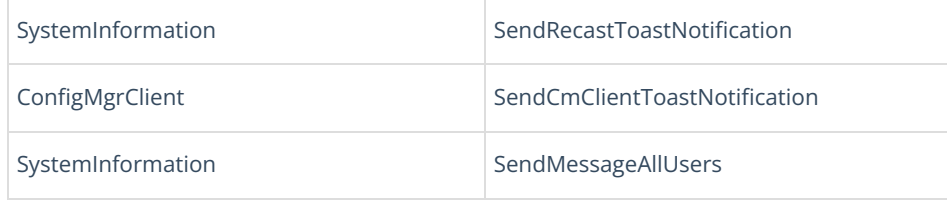

Copyright © 2025 Recast Software Inc. All rights reserved.